# 「らくぺタグ」解説書

セキュリティを高めるため、記事の本文などでは一般の HTML タグは一切利用できません。しかし、 文中からのリンクなど一部 HTML の機能が利用できた方が自由にコンテンツを制作できるメリットが あります。そこで、いくつかの「らくぺタグ」を規定し、これらを記事の内容文や説明文の中で指定す ることにより、結果として HTML タグが生成される機能を提供しています。 また、通常複雑なプログラムにより実現されている QR コード(\*1)の表示や、Google マップ(\*2)との 連携を、「らくぺタグ」を利用することにより簡単な指定で実現することができます。

本書は、「らくぺタグ」の機能と記述方法について説明しています。

#### (\*1) QR コード

バーコードの一種です。たとえばホームページ上に表示されたバーコードを携帯電話で読み取ることにより、簡単に電話帳に会 社名や電話番号を登録することができます。「QR コード」は「QR コード」は(株)デンソーウェーブの登録商標です。

#### (\*2) Google マップ

グーグル社の提供する高機能な地図です。たとえば航空写真と地図を重ねて表示したり、縮尺を自由に変更したりできます。詳し くは http://maps.google.co.jp/support/をご覧ください。らくぺをご利用の各サイトは、Google マップの機能をホームページに組み 込み、会社の位置などを地図で示すことができます。

「らくぺタグ」は、ある程度パソコンの操作に慣れているお客様向けの機能です。この説明書の内容 をお客様が直接ご理解いただかなくても高度な機能がご利用になれるよう、提携したサポート会社 もございます。ぜひご利用ください。

# 目次

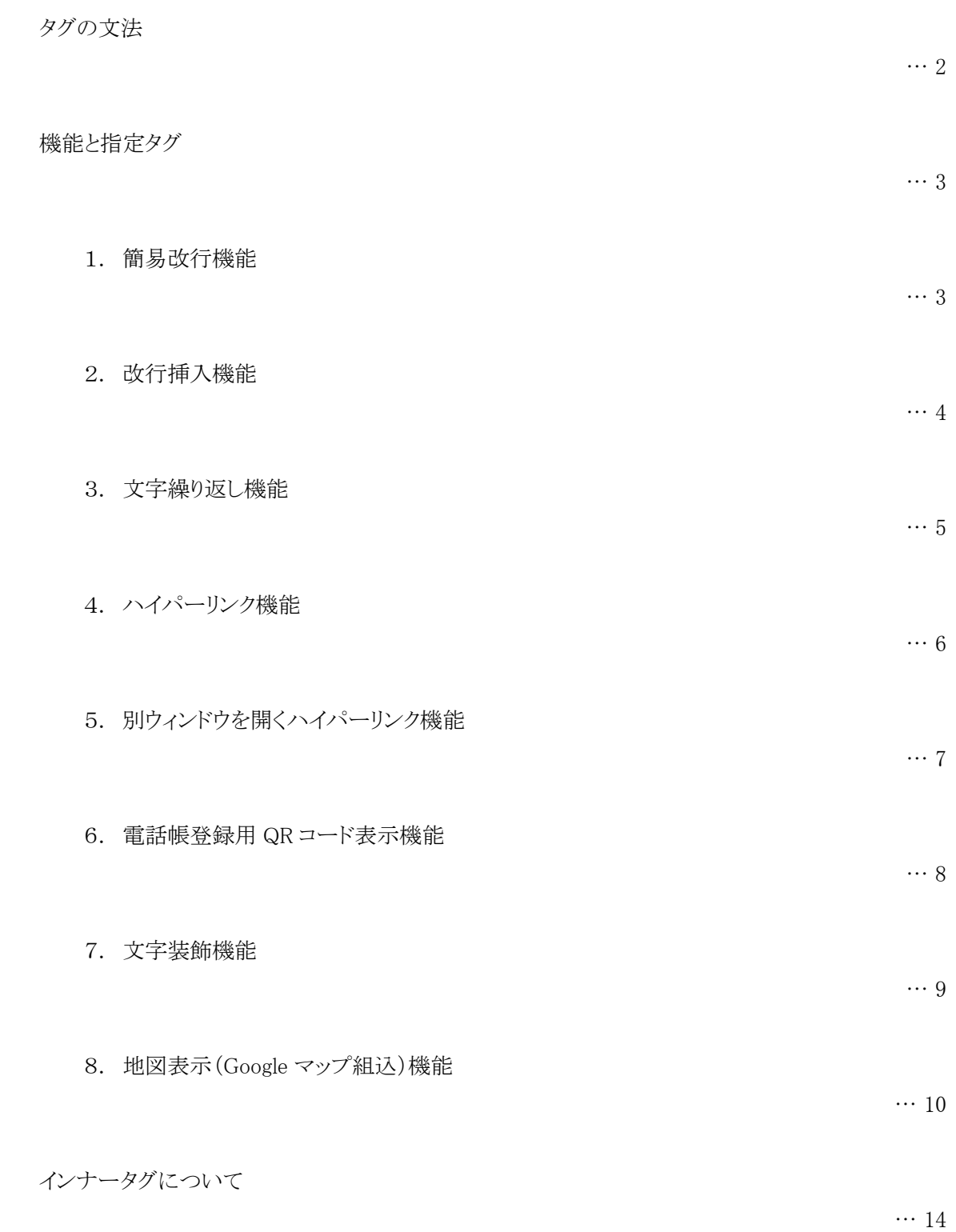

# タグの文法

記事本文中に次のように記述します。

% (機能名) { (パラメータ名 1) = (値 1) ; (パラメータ名 2) = (値 2) ;・・・;}%

- 最初の%や{、最後の}%、あるいはパラメータを記述する際の=(イコール)はすべて半角の記号 です。
- 機能名とパラメータ名は半角英字ですが、大文字小文字は関係ありません。
- パラメータはパラメータ名で始まり、;(セミコロン)で終わり、複数指定できます。
- 最後のパラメータの終端に付ける;(セミコロン)は省略できます。
- 記事文章の最後に機能を付ける場合は、最後の)%は省略できます。
- 文字列を"(ダブルクォーツ)や'(シングルクォーツ)で囲む必要はありません。
- 値の中に半角の=(イコール)や;(セミコロン)を含めることはできません。
- 機能名やパラメータには多くの場合、省略形や別名があり、どれを使用しても結果は同じで す。
- %から%までの記述中、半角の空白やタブ、改行などはすべて無視されます。
- 値の文章中に「インナータグ」を指定できる場合もあります。

## 機能と指定タグ

次に各機能についての指定方法、記述例をご説明します。

#### 1. 簡易改行機能

指定の部分は XHTML の<br />>タグになり、改行されます。

(ア) 指定方法

単に、文中で Enter キーにより改行するだけです。 HTML タグや、%~%で指定する「らくペタグ」は必要ありません。

- (イ) その他
	- ① Unix(LF)、Windows(CR&LF)、Macintosh(CR)の各改行コードに対応します。
	- ② 一旦登録した文書を各記事の変更機能で呼び出すと<br />が表示される場合があ りますが、再登録と共にすべてのタグが一旦削除されますので、<br />を消去しても 残しておいてもすべて無視され、登録フォーム内で実際に表示上改行されている部 分に新たに<br />が挿入されます。
	- ③ それ以前に文字が記入されていない記事文章の先頭の改行と、それ以降に文字の 記入されていない末尾の改行は、すべて無視されます。必要に応じ、「改行挿入機 能」をご利用ください。
	- ④ 他の「らくぺタグ」機能の記述中では見た目の改行は取り除かれますので、必要に 応じ「インナータグ」を使用してください。

#### 2. 改行挿入機能

指定した数だけ XHTML のくbr />タグを挿入します。

(ア) 機能名

Break、または BR

(イ) パラメータ

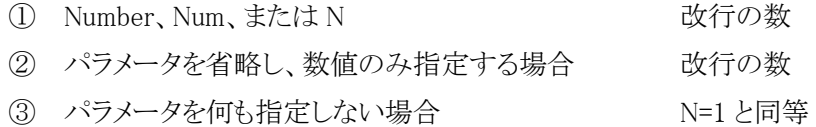

(ウ) 記事本文の記述例

#### %br{10}%本日は晴天なり。

→記事の先頭で10回改行し、11 行目に「本日は晴天なり。」と表示されます。 %break{Number=10}%本日は晴天なり。と指定しても、%BR{N=10}%本日は晴天なり。 と指定しても、結果は同じです。

- (エ) その他
	- ① 文章の途中で、数行改行するのであれば単に改行する(簡易改行機能)方が簡単 です。記事の先頭や末尾、あるいは 10 行以上まとめて改行する際に便利です。
	- ② 他の「らくぺタグ」機能の記述中では見た目の改行は取り除かれますので、必要に 応じ「インナータグ」を使用してください。

#### 3. 文字繰り返し機能

指定した数だけ、指定した文字を繰り返し表示します。

(ア) 機能名

Blank、B、Space、または SP

- (イ) パラメータ
	- ① Character、char、または C 繰り返したい文字
	- ② Number、Num、または N インストン アクリング 繰り返す数
	- ③ ①のパラメータを指定しない場合 みんじょう 繰り返す文字は半角空白

- 
- ④ ②のパラメータを省略し、数値のみ指定する場合 繰り返す数
- ⑤ パラメータを何も指定しない場合 N=1 と同等
- (ウ) 記事本文の記述例

レッツ%Blank { Character=Go!; Number=3; }%

→「レッツ Go! Go! Go!」と表示されます。 %SP {C=Go!;3} %と指定しても結果は同じです。

社%b{2}%名%b{4}%ABC 商事%br{}%所在地%b{4}%東京都港区

- →空白と改行により、次のように表示されます。%br{}%については「改行挿入機能」を 参照してください。
	- 社 名 ABC 商事
	- 所在地 東京都港区
- (エ) その他
	- (1) 繰り返したい文字を指定しない場合、指定の箇所は が連続したXHTML記述 になります。
	- ② 文字幅は閲覧者のブラウザの設定やフォントの種類により違いますので、字間の調 整などに多用すると、予想と違う表示状況になる場合があります。
	- ③ 他の「らくぺタグ」機能の記述中では見た目の空白は取り除かれますので、必要に 応じ「インナータグ」を使用してください。

- 5 -

- 
- 

## 4. ハイパーリンク機能

指定の部分は HTML の<a>~</a>タグになります。

(ア) 機能名

Link、または L

- (イ) パラメータ
	- ① URL、HREF、または U リンク先の URL
	- ② ALT、または A Alt の指定

- 3 ITEM、NAME、I、または N リンクとして表示したい文字列
- ④ COLOR、SIZE、等の文字修飾パラメータ 文字修飾指定
- (ウ) 記事本文の記述例

会社のページは%Link{url=http://iruma.co.jp/;item=こちら;color=red}%です。

→「会社のページはこちらです。」と表示され、こちらの部分が http://iruma.co.jp/にリン クされます。また、「こちら」の部分は赤く表示されます。

- (エ) その他
	- ① 記述中のすべての空白文字や改行は取り除かれます。
	- ② (イ)パラメータの④にある様に、あるいは(ウ)記事本文の記述例で color=red と指定 している様に、リンク部分の文字全体を修飾できます。 指定の仕方は「7.文字装飾機能」のパラメータと同様です。
	- ③ ITEM パラメータで指定する文字列には「インナータグ」が指定できます。

## 5. 別ウィンドウを開くハイパーリンク機能

指定の部分は onClick="window.open()を組み込んだ<a>タグになります。

(ア) 機能名

Open、または OpenWindow、あるいは O

(イ) パラメータ

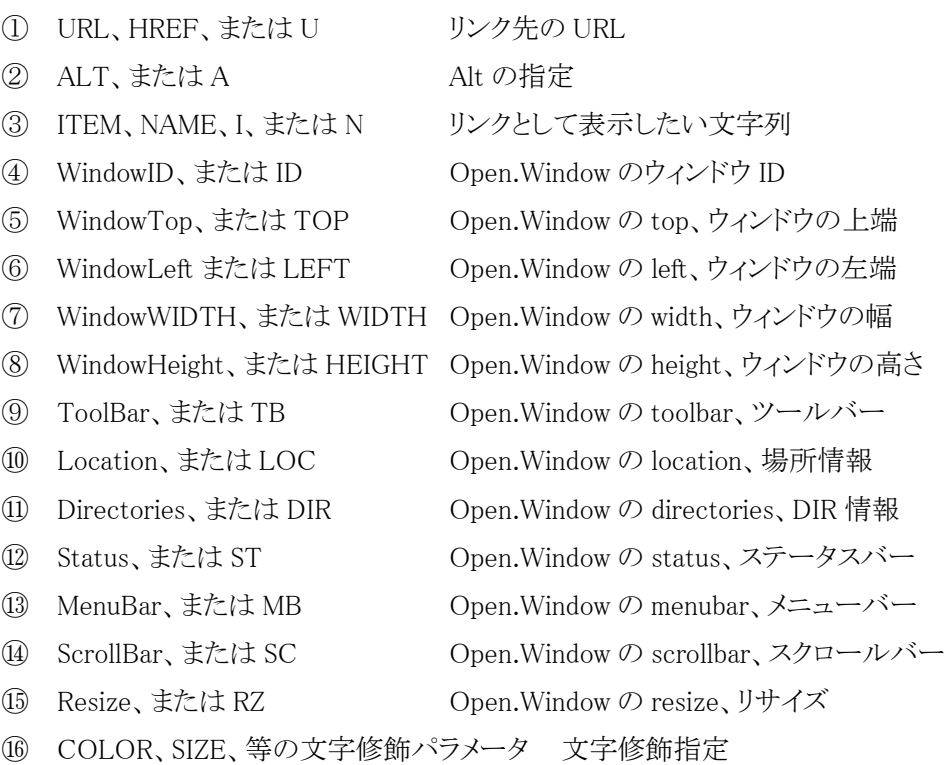

(ウ) 記事本文の記述例

会社のページは%Open{ url=http://iruma.co.jp/; item=こちら; sc=no;}%です。

→「会社のページはこちらです。」と表示され、「こちら」の部分をクリックすると http://iruma.co.jp/が別ウィンドウで表示されます。開いた別ウィンドウにスクロールバー は付属しません。

- (エ) その他
	- ① パラメータ①~③、および⑯については「4.ハイパーリンク機能」をご参照ください。
	- ② パラメータ⑨~⑮は、それぞれのウィンドウオプションの有効/無効を、Yes、または No で指定します。
	- ③ パラメータで④~⑮で指定するウィンドウオプションは、それぞれが意味する java ス クリプトの window.open()のパラメータに変換されますが、それらのオプションがどのよ うに動作するか、あるいは実際に機能するかどうかは、閲覧に使用しているブラウザ の種類やバージョンによって異なります。

### 6. 電話帳登録用 QR コード表示機能

指定の部分に、電話帳登録用の QR コード(バーコード)が表示されます。

(ア) 機能名

QRCode、QR、TelBook、または Q

(イ) パラメータ

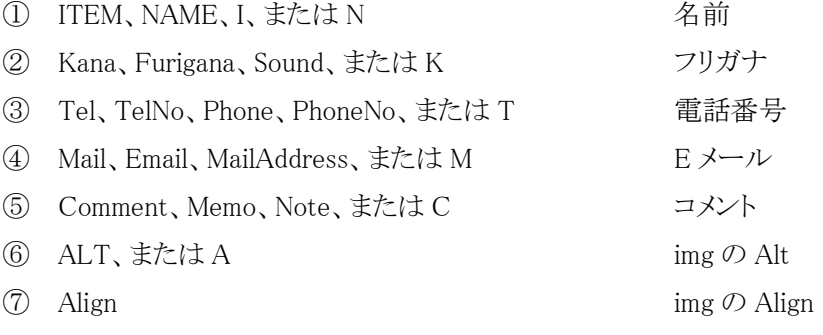

(ウ) 記事本文の記述例

%QRcode{

 name=入間コンピュータサポート; kana=イルマコンピュータサポート; tel=0429313750; memo=358-0054 埼玉県入間市野田 829-1;

}%

→右のようにバーコードが表示されます。

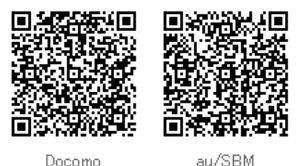

Docomo

(エ) その他

- ① 記述中のすべての空白文字や改行は無視されます。
- ② 記述例の通り、ドコモ用と au/SBM 用との2つのバーコードが同時に作成されます。
- ③ 電話番号とメールアドレスは複数指定できますが、生成されたバーコードから複数 読み込めるかどうかは、読み込みに使用する端末の仕様によります。
- ④ 生成されるバーコードの画像は、含まれる情報量が多いほど大きくなります。
- ⑤ 生成された html は<img>を<table>で整形したものです。
- ⑥ <img>で指定されている画像のファイル名は一定ではありません。
- ⑦ バーコード画像は PNG ファイルです。
- ⑧ 「QR コード」は(株)デンソーウェーブの登録商標です。

#### 7. 文字装飾機能

指定の部分は style 属性が指定された<span>タグに囲まれます。

(ア) 機能名

STYLE、または S

(イ) パラメータ

パラメータの値はスタイルシートの指定方法に準じます。

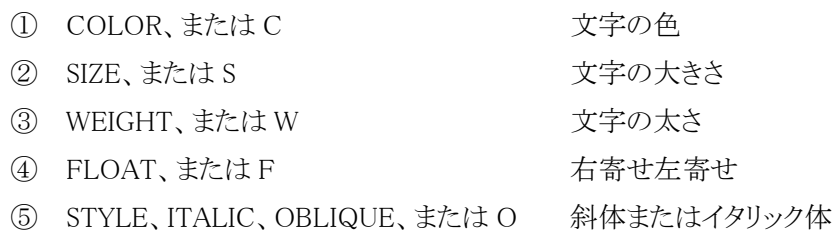

- ⑥ ITEM、NAME、I、または N 装飾して表示したい文字列
- (ウ) 記事本文の記述例

%S {i=特; w=bold; s=xx-small;}%に %Style{ color= red; s= large; item= ここが重要; style=italic }%です。

→「特にここが重要です。」のように文字が修飾されます。

- (エ) その他
	- ① 現在のところ、フォントの種類、取消線等、上記以外の指定はできません。
	- ② パラメータの値は、そのまま style 属性のパラメータとして使用します。値の文字列が 文法として正しいかどうかのチェックはしません。
	- ③ ブラウザの種類や設定により、予想通りの表示にならない場合もあります。
	- ④ らくぺタグの LINK、あるいは OPEN(ハイパーリンク機能等)、でも同じパラメータが 指定でき、リンク文字列を修飾することができます。

### 8. 地図表示 (Google マップ組込)機能

指定の部分に地図が表示されます。地図には位置を示すマークやコメントを表示できます。

(ア) 機能名

GoogleMaps、GoogleMap、GM、Map、あるいは M

- (イ) パラメータの種類
	- ① Key、APIKey、または K GoogleMapsAPI キー
	- ② Width、MapWidth、または W 地図の横幅 (ピクセル)
	- ③ Height、MapHeight、または H 地図の高さ(ピクセル)
	- ④ Latitude、LAT、または T 地図の中心の緯度初期値
	- ⑤ Longitude、LNG、または G 地図の中心の経度初期値
	- ⑥ ZoomValue、Zoom、または Z 地図の縮尺の初期値
	- ⑦ ZoomCont、CONT、または C 拡大・縮小・移動ボタンの種類
	- ⑧ TypeChangeButton、Button、または B 地図・写真切替ボタンの表示/非表示
	- ⑨ DispType、Disp、Type、または D 表示タイプ(地図、写真)の初期値
	- 10 ScaleLine、Scale、または S 縮尺線の表示/非表示
	- ⑪ OverView、または O 概要地図の表示/非表示
	- ⑫ PointMarker、Marker、または M 目標マーカーの表示/非表示
	- ⑬ Notes、Note、Popup、または N 噴出し説明文
	-
- (ウ) パラメータの説明
	- ① Key、APIKey、または K GoogleMapsAPI キー

GoogleMaps の機能を利用するためには Google 社の発行した API キーがサイトごと に必要です。らくぺのサイト全体で一つキーがありますので、指定しなくても地図は 表示されます。

独自ドメインで運用しているサイトが API キーを指定せずに、地図を表示した場合、 地図の部分のHTML ソースを表示すると、らくぺドメインの別ページを読み込んでい ることが分かります。らくぺを利用していることを隠したい場合、すなわち地図の部分 も自身の独自ドメインのページとして表示したい場合は、自身のドメイン名で取得し た API キーが必要になります。

API キーは、らくぺサイトマネージャのサイト PR 設定画面で保存することもできます。 サイトマネージャで設定すると、ここで地図ごとにキーを指定しない場合に、サイトマ ネージャで設定したキーが使われます。

- -
	-
	-
	-
- ⑭ Address、Add、または A 地図の中心の所在地(住所)
- ② Width、MapWidth、または W 地図の横幅(ピクセル) 地図画像の横幅をピクセルで指定します。 指定できる範囲は 32~1024 です。 省略すると 400 ピクセルになります。
- ③ Height、MapHeight、または H 地図の高さ(ピクセル) 地図画像の横幅をピクセルで指定します。 指定できる範囲は 32~1024 です。 省略すると 300 ピクセルになります。
- ④ Latitude、LAT、または T 地図の中心の緯度初期値 表示した直後の地図の中心点の位置(緯度)を指定します。 目標物マーカーや噴出しのコメントを表示した場合、この位置を指し示します。 緯度ですので、指定できる範囲は-90~90 です。 小数点以下の桁数を多く指定すると精度は高くなりますが、あまり細かく指定しても 意味がありません。一般的な住宅を地図上で指定するためには、小数点以下 5 桁 指定すれば判別できます。 省略すると 35.84517(らくぺを運用している入間コンピュータサポートの緯度)になり ます。 自社の位置情報を、らくぺサイトマネージャのサイト PR 設定画面で保存することもで きます。サイトマネージャで設定すると、ここで位置を指定しない場合に、サイトマネ ージャで設定した緯度と経度が使われます。 表示させたい場所の緯度と経度が不明な場合は、住所で位置を指定することもでき

ます。住所指定については、後述の⑭Address パラメータを参照してください。 Address パラメータを指定すると、このパラメータは無視されます。

⑤ Longitude、LNG、または G 地図の中心の経度初期値 緯度と併せ、表示した直後の地図の中心点の位置(経度)を指定します。 経度ですので、指定できる範囲は-180~180 です。 緯度同様、小数点以下 5 桁指定すれば地図上で位置を判別できます。 省略すると 139.35929(らくぺを運用している入間コンピュータサポートの経度)にな ります。

その他詳細は緯度と同様です。

⑥ ZoomValue、Zoom、または Z 地図の縮尺の初期値 表示した直後の地図の縮尺度を指定します。 0~17 の範囲で指定できます。 0 が最も広い範囲を表示し、結果として世界地図が表示されます。 17 が最も詳細に表示し、結果として住宅地図が表示されます。 山中や原野、砂漠、海上など、地域によっては 16、あるいは 15 以上指定すると表示 されない場合もあります。 省略すると 14 です。縮尺度 14 は、概ね中心から半径徒歩 20 分程度の範囲が表示 されます。

- ⑦ ZoomCont、CONT、または C 拡大・縮小・移動ボタンの種類 記述例の図で示す⑦のコントローラの種類を指定します。
	- 0 コントロールボタンや縮尺変更レバーを表示しません。
	- 1 縮尺変更ボタン(+とーのボタン)のみ表示します。
	- 2 移動ボタン(←→↑↓のボタン)と縮尺変更ボタンを表示します。
	- 3 縮尺変更レバーも含め、すべてのコントロールボタンを表示します。
	- 省略すると 2 を指定した状態になります。図は 3 が指定された状態です。
- ⑧ TypeChangeButton、Button、または B 地図・写真切替ボタンの表示/非表示 記述例の図で示す⑧のボタンの表示/非表示を指定します。
	- 0 切替ボタンを表示しません。
	- 1 切替ボタンを表示します。

省略すると表示します。

- ⑨ DispType、Disp、Type、または D 表示タイプ(地図、写真)の初期値 画面を開いた直後の状態を指定します。
	- 0 地図を表示します。
	- 1 航空写真を表示します。
	- 2 地図と航空写真の両方を重ねて表示します。
	- 省略すると地図を表示します。
	- 図は、省略、または0が指定された状態で、地図が表示されています。
- ⑩ ScaleLine、Scale、または S 縮尺線の表示/非表示 記述例の図で示す⑩の縮尺線の表示/非表示を指定します。
	- 0 表示しません。
	- 1 表示します。
	- 省略すると表示しません。
- ⑪ OverView、または O 概要地図の表示/非表示 記述例の図で示す⑪の小さな概要地図の表示/非表示を指定します。 0 表示しません。
	- 1 表示します。
	- 省略すると表示しません。
- ⑫ PointMarker、Marker、または M 目標マーカーの表示/非表示 記述例の図で示す⑫、目標物マーカーの表示/非表示を指定します。 0 表示しません。 1 表示します。
	- 省略すると表示しません。
- ⑬ Notes、Note、Popup、または N 噴出し説明文 記述例の図で示す⑬、噴出しのコメントの表示/非表示を文字列で指定します。 何も指定しなければ噴出しは表示されません。 噴出し枠の右上にある×をクリックすると噴出しは閉じますが、目標マーカーを表示 している場合には、マーカーをクリックすることで再表示できます。
- ⑭ Address、Add、または A 地図の中心の住所指定 表示した直後の地図の中心点の位置を住所表記で指定します。 住所として解釈できない文字列が指定されると、地図は表示されずにエラーメッセ ージを表示します。 省略された場合、緯度(パラメータLAT)と経度(パラメータ LNG)が有効になります。 緯度(パラメータ LAT)と経度(パラメータ LNG)と同時に指定すると、当パラメータが 有効になり、緯度と経度の指定は無視されます。 同じ番地に複数の建物がある場合など、予想と違う場所が表示されることもあります。 ピンポイントで正確な場所(建物等)を指定したい場合は、緯度と経度を指定し、住
- 

所は指定しないことをお勧めします。

(エ) 記事本文の記述例

## %MAP{C=3;M=1;0=1;W=500;H=400;S=1;T=35.84517;G=139.35929 N=ここです!%br%%br%入間コンピュータサポート}%

→次の地図が表示されます。

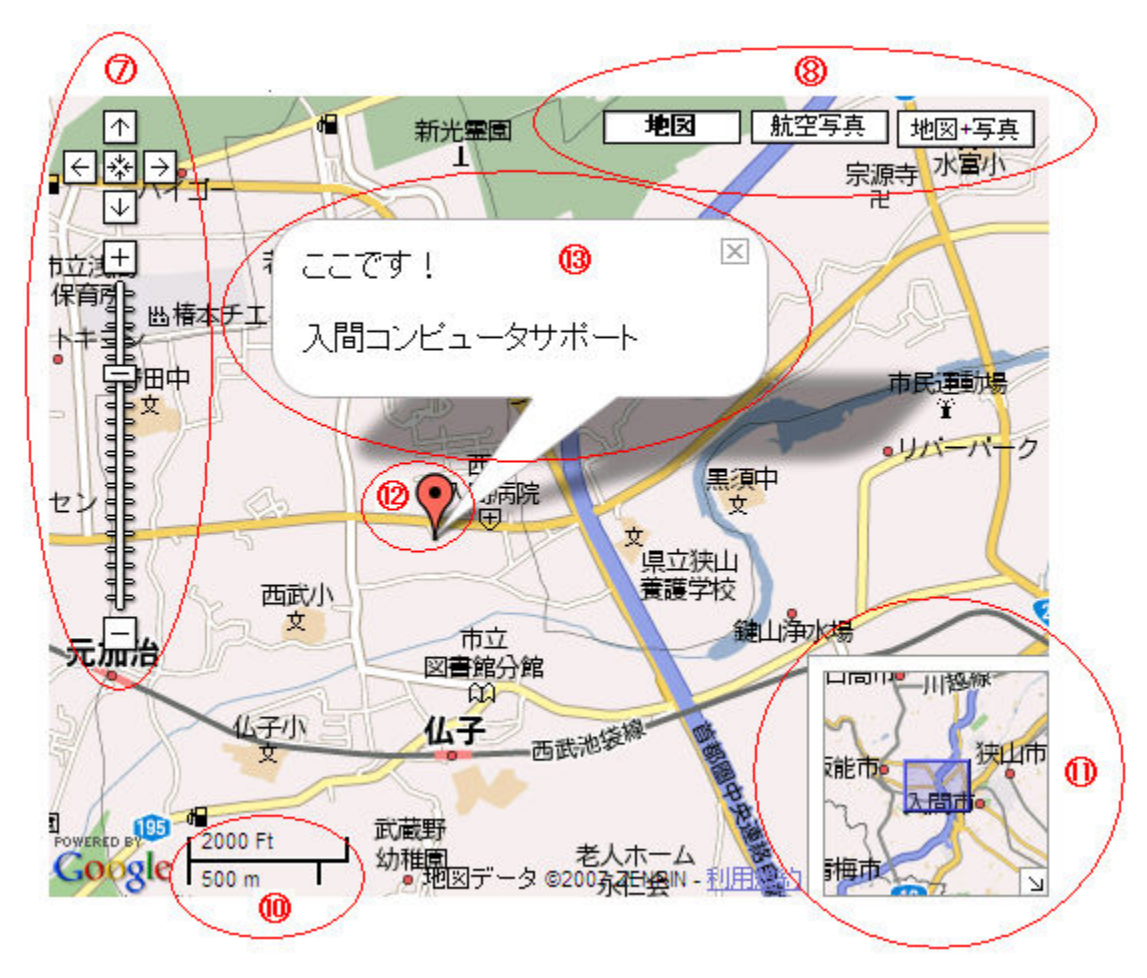

⑦~⑬の楕円はパラメータの説明のために記入してあります。実際には表示されません。

## インナータグについて

インナータグとは、タグの中でパラメータの値として指定した文字列中に改行などを挟み込む機能 です。

- 1. 使用できる場所
	- (ア) ハイパーリンク機能と文字修飾機能の Item、または Name パラメータで指定する記述中
	- (イ) 地図表示(Google マップ組込)機能の Notes、または Popup パラメータで指定する記述中
- 2. 機能別説明
	- (ア) 空白挿入(%Blank%、%Space%、%B%、%SP%、%S%)
		- ① 記述例

#### 社%b2%名%b4%入間コンピュータサポート

- →「社 名 入間コンピュータサポート」のように空白が表示されます。 %b2%は、%sp2%、%S2%、あるいは%Blank2%でも同じです。
- (イ) 改行挿入(%Break%、%BR%)
	- ① 記述例

#### 社名%br%入間コンピュータサポート

→次のように表示されます。

社名

#### 入間コンピュータサポート

3. 全体の記述例

たとえば次の通り本文を記述すると、

%Style{I=社%b8%名;W=Bold;C=Red;}% 入間コンピュータサポート

次のように表示されます。%b8%の部分がインナータグです。

#### 社 名 名

入間コンピュータサポート